# Nonsolo per dare forma ai record bibliografici

ProCite® 3.2.1 e Biblio-Link® 1.1 in edizione Windows

# di Froncesco De//'Orso

roCite è il componente più vetusto e noto della categoria dei Bfs (Bibliography formatting software), cioè dei programmi dedicati alla tenuta di archivi bibliografici — o, più gene $r$ almente, testuali — su personal computer. Su "Biblioteche oggi" ci si è già occupati di ProCite.<sup>1</sup> L'occasione per tornarvi è data dall'uscita dell'edizione Windows. Vista la precedente, estesa, rassegna, cercherò di non ripetere quanto lì compiutamente illustrato e rimasto sostanzialmente immutato.

La versione Windows di ProCite era auspicata, richiesta, agognata. La Pbs (Personal Bibliographic Software), che da sempre ha prodotto e commercializzato il software, annunciò — ingenuamente? — la sua uscita per fine'94 inizio'95. Come è costume ricevette prenotazioni, come è costume cominciò ad essere in ritardo, come è costume divenne bersaglio di insistenze. ProCite 3.0 Windows cominciò a venire distribuito il 26 aprile 1995, ma senza i manuali a stampa. Le reazioni degli utenti, alle prese durante il secondo semestre '95 con la prima versione, sono in gran parte archiviate nei file della conferenza elettronica (cfr. Fig. 1), e restano lì a testimoniare disappunto, rabbia e scoramento che colsero molti, e ad ammonire gli altri produttori di Bfs. Non ne faccio né riassunto né analisi: è un eufemismo dire che la versione 3.0 conteneva parecchi bug e punti deboli. Accadde quasi di tutto: ci fu chi si indignò, chi richiese i soldi indietro, chi minimizzò, chi difese. La net-etiquette comunque prevalse scongiurando flame da "tempo differito". Attraverso aggiornamenti minori si arrivò alla versione 3.1 e poi alla 3.2.1 del maggio '96. D'accordo con la Pbs ho intenzionalmente affeso una versione stabile e pressoché completa. Ora, infatti, si riceve un prodotto solido, i manuali sono stati stampati e diffusi, sono state aggiunte funzioni nuove  $-$  per lavorare in Internet  $-$  e pur tuttavia il lavoro non è finito (vedi oltre \$ Manoscritto). So-Drattutto non sembra del tutto òbliabil. e rimediabile quanto è successo. Lo scorso 12 giugno la Ris (Research information systems), consociata dell'Isi (Institute for scientific information) che produce Current contents e Science citation index, annunciava l'acquisto della Pbs e di tutta la sua linea di prodotti (<http://www.risinc.com/procite/ priun 96.html>). La Ris produce e diffonde Reference Manager, un altro Bfs di primo rango, finora in obbligata competizione con ProCite. Parte degli esperti della Pbs sono già migrati dal Michigan alla California e il riferimento tecnico e commerciale è la Ris (per l'Europa cfr. Fig. 1). Scontate le rassicurazioni da parte delle due aziende, il primo segno tangibiie dello stato di buona salute dovrebbe essere l'uscita della nuova versione per Maclntosh. Fra gli utenti molti hanno applaudito, alcuni hanno rammentato sindromi di fagocitosi dei competitori minori da parte dei colossi in buona salute, tipo Micro-

# Fig. 1 - Caratteristiche generali

o PRODOTTI: ProCite 3.2.1 (include NetCite), Biblio-Link ll1.1; versione dimostrativa gratuita: http://www.risinc.com/procite/demo.html; versìoni DOS e Maclntosh ancora disponibili. Per tutti ivari prezzi, in dollari o sterline, per versione in rete e sconti per istituti di istruzione cfr. PRODUTTORE

. PRODUTTORE: RIS-Research Information Svstems, Camino Corporate Center; 2355 Camino Vida Roble. Carlsbad, CA 92009 USA. Tel. (619) 438-5526, fax. (61 9) 438-5266; MARKETING: sales@ris.risinc.com; ASSISTENZA TECNICA: tech@ris.risinc.com; EUROPA: support@pbseuro.demon.co.uk

- . FTP: ftp.risinc.com
- WWW: www.risinc.com/procite www.procite.com

· LISTA DI DISCUSSIONE: Pro-Cite <mailto listserv@IUBVM.UCS.INDIANA.EDU> «subscribe Pro-Cite [cognome, nome]» ( $\pm$  950 iscritti, 6 italiani) archivi in: http://www.risinc.com/procite/listserv.html

• RIVISTA: Newsletter mensile per "The Personal Bibliographic Software Discussion List" by Mark Day, inviata alla lista (Format non viene più pubblicata)

#### Fig.2 - ProCite in cifre

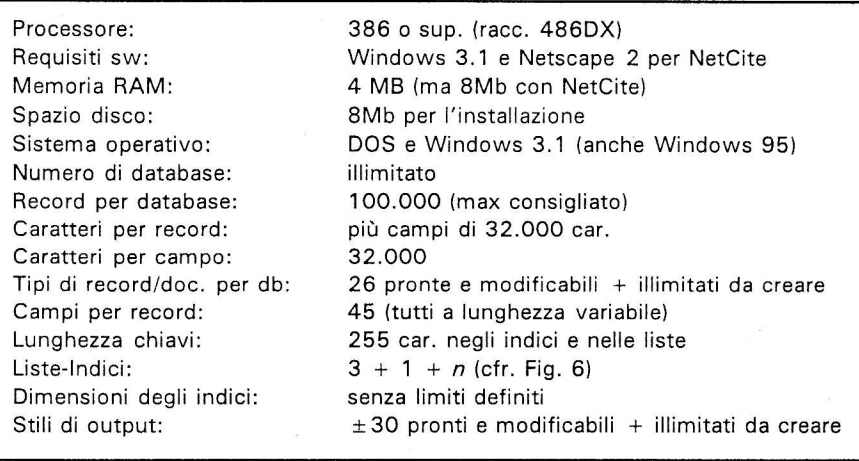

soft. Io non mi pronuncio, visto che nella citata rassegna ho già scritto le ultime parole famose: "mi pare che la forza maggiore del prodotto venga soprattutto dalla sua storia, da quanto la Pbs ha costruito in undici anni di lavoro":2 speriamo senz'altro che ProCite sopravviva a lungo alla Pbs  $e$  - munito di conveniente strumentario apotropaico - alle mie chiare doti di analista del mercato.

Tra l'edizione Dos e quella Windows<sup>3</sup> insistono molte differenze, di spessore diverso, talora sostanziose (ne do un sunto in Fig. 8), ma, truismo, la novità maggiore è senz' altro quella apportata dall'ambiente Windows per cui è ora possibile: usare il mouse; aprire simultaneamente più database, più file, più record, in generale più finestre - ritrovando sempre il filo col tradizionale Alt-V; disporre di barre per menu a tendina, di comandi su pulsanti, di opzioni su finestrelle; usare il "TagIia/Incolla" ovunque - e così copiare, tramite la "Cartella appunti", record da un database ad un altro in un attimo; disegnare le finestre (cornici, fianchi, dimensioni...); selezionare tabelle Ansi diverse per lingua; scegliere tipo di caratteri e stampanti; guardare in Wysiwyg... Ma nemmeno questa versione offre la possibilità

di concatenare e memorizzare più espressioni in macro-istruzioni.

#### Database

L'insfallazione del programma è semplice, pilotata, con le tradizionali limitate personalizzazioni (quantità e nome delle directory e quantità dei gruppi di file). Recuperare tutto quanto fatto con la versione Dos è possibile e facile, anche le personalizzazioni vengono onorafe: Ia conversione avviene in modo trasparente sia inglobando sia importando.<sup>4</sup> L'organizzazione dei file di ogni database è cambiata: un archivio si compone ora di due soli file — erano 6:  $dbn$ .DAT e  $dbn$ . KEY per gli indici, mentre le maschere per immettere dati  $(work$ form), gli elenchi di voci (list), gli stili di formattazione (output style), sono ora singoli file (con estensione .FRM, .LST, .OUT) condivisibili da tutti i database e corredabili di un nome descrittivo.

Un database si crea con un comando, interno, ed è subito pronto in tutte le sue componenti, mentre è dall'esterno (Dos, Windows o altro) che lo si può copiare, distruggere, rinominare. Dall'interno gli si può associare un nome descrittivo e delle annotazioni (menu "Edit" e

poi "Summary Info"). La strutturazione dei dati nei record invece non è mutata,<sup>5</sup> quindi ancora sottocampi solo per gli autori ed un trattamento disomogeneo delle occorrenze plurime di un campo ad es. più parole chiave conda che si tratti di indici di ricerca, liste a stampa o visualizzazione dei record. Infatti le occorrenze plurime di voci in un campo sono automaticamente riconosciute dal linguaggio di formattazione dell'output e dall'estrazione di voci per i tre indici — solo nei campi delle keyword e degli autori: "Etica/Regola", "Solimine, Giovanni//Weston, Paul Gabriele". Invece si possono intercettare occorrenze in ogni campo quando si producono elenchi di voci a "stampa", purché separate da barra o da <CR>. Per contro non si può più, come in Dos, indicare il blank come separatore di elementi e quindi creare indici o liste di singole parole.

Manca ancora. e non mi pare una direzione di prossimi sviluppi, ogni forma di legame fra record, fra voci di un elenco, fra un file interno ed uno estemo: l'unica novità, considerevole, sono gli indici dei campi eletti (autori, titoli, parole chiave) automaticamente aggiornati dopo ogni inserimento di voce e utllizzabili per ricerca ed input come serbatoio di termini. In output si può stabilire un legame con due altri elenchi di voci (vedi oltre S Indici...). Come in precedenza, un database è sempre ordinato secondo un criterio, fra gli 8 disponibili. In merito ci sono delle novità, ma l'ordinamento (sort) è sempre un argomento delicato, si veda oltre. La numerazione dei record è immutata, rimane l'assetto noto e soddisfacente. Con una particolare licenza di ProCite si può acquistare 1l Data Distributor che permette di installare su altre macchine dei database in cui potere svolgere solo ricerche. ъ

# **NUOVE TECNOLOGIE**

#### Workform e catalogazione

Le schede in cui si scrivono e memorizzano i dati dei record  $(work$ form, cfr. Fig. 3) diverse a seconda del tipo di documento da trattare sono ora 26 e non  $20$ ; sono state aggiunte: journal article, journal whole (per i seriali), patent, monograph, book chapter, book whole.<sup>7</sup> L'utente può modificare quelle date e crearne di proprie senza limite, non più solo sei. I campi sono ancora 45, identificati da un codice numerico fisso e da un nome che può cambiare a seconda del tipo di documento trascelto: fra un articolo ed una videocassetta ci sono campi in più e campi in meno, molti in comune con nome leggermente diverso; non ci sono più campi obbligatori. Dei bottoni sono associati a nomi titoli e parole chiave per consentire I'apertura di una finestra contenente l'indice delle voci estratte da quel campo, da tutti i record, e recuperarne una o più. I campi non hanno attributi vincolanti e convalidanti l'immissione, ma, come prima, ProCite sa trattare in modo particolare  $-$  ed in contesti diversi: dall'output al sort - nomi, date, codici di classificazione Dewey o Library of Congress, parole chiave. Se si cambia il tipo di documento ad un record esistente — da libro a capitolo di libro ad esempio - i dati del primo che non trovano adeguata collocazione nel secondo, restano in campi con numero, ma col nome rimpiazzato da trattini, ed il contenuto resta comunque ricercabile (mentre in Dos slittavano nell'abstract). I movimenti del cursore sono più limitati, ma il "Taglia/Incolla" blocchi agisce anche dentro allo stesso campo. Si possono indicare, come prima, grassetto, sottolineato e corsivo ed ora anche sovra/sottoscritto, nuova linea e tabulazioni. È nuova, e benvenuta, la possibilità di modificare in vari punti I'assetto di una workform, ad

es.: oscufare e comprimere i campi vuoti, migliorando così la leggibilità globale del record; evidenziare spazi e ritorni di carrello; dis/attivare i bottoni per gli elenchi di voci; mostrare o no barre di comandi. La duplicazione di uno o più record è più facile di prima, ed è stata aggiunta - a compensare la permanente assenza di valori di default precaricabili per l'input quella di copiare il contenuto dell'identico campo del record precedentemente visitato  $\langle FS \rangle$ . L'intercettazione dei duplicati, operazione indispensabile quando si lavora con record importati in massa dall'esterno, si fa grazie ad una chiave stabilita da un algoritmo fisso: il titolo e la data, mentre in Dos era definibile per contenuto e dimensioni. ProCite usa tutti i caratteri di cui ha bisogno, esclude, eventualmente, il record più grande, presenta tutti i sospetti duplicati e ne marca la metà, allora eliminabile con un sol colpo. La tabella, ora Ansi, per lettere e caratteri "speciali" è ancora richiamabile a video. Esiste, novità, il comando di "Undo": "Ctrl-Z", ma non vale per resuscitare un record distrutto. Non ci sono più l'<F9> che copiava parole da qualsiasi campo in quello delle parole chiave, né l'<F8> che accodava un termine ad un authority list: non è una grave perdita, entrambi sono stati rimpiazzati dal più efficiente, anche se più lento, "Copia/Incolla". È rimasta la possibilità di marcare testo fra «...» per rimpiazzarlo grazie ai valori di una tabella esterna (vedi oltre Alternat. Txt in: Indici...). Ci vogliono sempre due o tre colpi per uscire da un record salvandolo, una noia. Immutate le possibiiità di passare ad altro record ultimo/primo precedente/successivo. Le funzioni di modifica globale ("Trova/Sostituisci" ecc.) erano già potenti in Dos,<sup>8</sup> ora sono migliorate e comprendono lo spostamento dell'intero contenuto di un campo in un altro, con la scelta di rimpiazzare o meno quello di arrivo.

Più che la standardizzazione basafa su regole comuni, anche se per settori, è l'anglosassone *common* sense, affiancato dalle istruzioni e dritte del manuale, che governa la registrazione dei dati. Istruzioni e dritte mi sembrano insufficienti, la ptesenza di tanti tipi di documento (5 per "book", 4 per "journal") può confondere piuttosto che guidare, perfino, o soprattutto, bibliotecari già impensieriti dal proliferare di rsso. Un'osservazione che vale in generale per tutti i Bfs, e non solo per ProCite: le workform sono concepite - a differenza degli stili di

Fig. 3 - Record in catalogazione (senza campi vuoti)

| Irnal, Long Form                     | ż.                       | Record Number: 568                                 |                                                              | 厂 |
|--------------------------------------|--------------------------|----------------------------------------------------|--------------------------------------------------------------|---|
| Times (W1)                           | 12                       | B                                                  |                                                              |   |
|                                      |                          | Author, Analytic (01): Sosa, Ernest//Stroud, Barry |                                                              |   |
|                                      |                          | Article Title (04): Philosophical Scepticism       |                                                              |   |
|                                      |                          | <b>Journal Title (09):</b> $Arist \cdot Soc$       |                                                              |   |
| Date of Publication (20): 1994       |                          |                                                    |                                                              |   |
| Volume Identification (22): ?        |                          |                                                    |                                                              |   |
|                                      | Page(s) $(25)$ : 263-307 |                                                    |                                                              |   |
| torage Location/URL (38): @ L. Cimm. |                          |                                                    |                                                              |   |
|                                      |                          |                                                    | Keywords (45): Wittgenstein, Ludwig/ Concetto di regola/ WB1 |   |
|                                      |                          |                                                    |                                                              |   |

output disegnati in ossequio alle prescrizioni di standard definiti come compromesso unificante. In genere ce n'è una piu completa. e le altre sono dei sottoinsiemi (eccezionalmente essi hanno campi in più) con nomi cambiati in modo da cucire l'abito adatto. Strutturalmente sono difficilmente diverse, il loro numero calerebbe drasticamente se ci si accontentasse di una griglia comprensiva e solo al momento dell'input si decidesse se usare o no certi campi, ma evidentemente un impianto che limiti la scelta presentando più o meno solo i campi necessari è stimato più gradevole da usare. Quando non si è soddisfatti di nessuna occorre retrocedere a quella ampia o farne una nuova.

Le regole particolari di scrittura sono poche' il segno di uguale serue ad istruire ProCite di non alterare nell'output qualificazioni di nomi di autori, nomi di enti, date. Più nomi si separano con "//" o "Shift-  $\langle$ CR>" o " $\langle$ "; "cmd keyword con "/" o "<CR>"; al solito ogni caratterizzazione tipografica pervasiva ha patria negli stili di output, ma *mus agrestis* si scriverà così qui. Spigolature maligne da catalogatore sui formati per l'immissione dei dati dei vari tipi di documento: ci sono ben 45 campi a disposizione ma non c'è mai un campo per la "formulazione di responsabilità" (surogata dall'author role); c'è un solo campo per le note e quindi per separare quelle da stampare occorre fare almeno due gruppi. Non c'è uorkform per le recensioni, che sono pane quotidiano degli utenti di Bfs. I1 livello analitico degli "spogli" è ridotto ad autore e titolo. Pubblicazioni in più volumi vanno trattate nel titolo principale, nella serie, in nota, anche partendo dalla parte ed utilizzando i tre livelli di titolo: analitico, monografico e di serie. Ci sono ben tre campi (#37 #38 #44) per posizione e segnatura di un docu-

\*:l ProCite 3.2 for Windows - [Filosofia]<br>|- | File | Edit | Yiew | Select | Database | Bibliography | Window Select Database Bibliography Window Help  $\boxed{\Box}$   $\boxed{\Box}$   $\boxed{\Box$  $\mathcal{R}$   $\mathcal{R}$ Ľ - | All Records<br>| Marked Records| Estetica 1999, a construction de la construction de la construction de la construction de la construction de l aÌlé.it .: '." '. " ' " .Ì.: ,.,. ! l **Authors** tvans 1999 – 1999 – 1999 – 1999 – 1999 – 1999 – 1999 – 1999 – 1999 – 1999 – 1999 – 1999 – 1999 – 1999 – 1999 – TitlesJoumals Evidenza eta biztanleria eta biztanleria eta biztanleria eta biztanleria eta biztanleria eta biztanleria eta b Keywords Fallacie de la componentación de la componentación de la componentación de la componentación de la componentación de la componentación de la componentación de la componentación de la componentación de la componentación de 靏 Workforms Fenoemenolooia Na, Auton Participate and Data in the Monte of Data in the Monte of Data in the Auton Contract in the Monte of Data  $T_{\text{IO}}$ 1995 Book, Long Forn 6 Bennett, Jonathan The act itself Strasser, Mark Phili Agency, free will, and moral responsibility 1992 Book, Long Form 62 16 Masters, Roger D. (Beyond relativism: science and human values<br>19 J.E.III:o. Balak D. (Coberence and verification in ethics 1993 Book, Long Forn Ellis, Ralph D. Coherence and verification in ethics 1992 Book, Long For . . X 14 Carlson, Erik. 1995 Book, Long Forn<br>1992 Book, Long Forn ! Consequentialism reconsidered<br>. Critiquing moral arguments  $\overline{\mathbf{X}}$  54 Pielke, Robert G. 21 1983 : Essays in ethical theory<br>1983 : Hare, R. M. Essays in ethical theory<br>1983 : Essays on skepticism, relativism, and ethics in the Zhuangzi / edited by Paul K 1996 : Book, Long Forr<br>1993 : Book, Long Forrelativism ( 38 Hare, R. M. lEssays in ethical theory .1989 :Book, Long Fon 3g.]j]Hiù?;IR:.'|lììì':.:sìiÌi.e.ÈìùjÈ}'\$r'l'{,a-;,tddiiìì:'ì:ì]ii.ir]ìì.ìiìÌì:iiili,]ì!l:i..i::]isÌìIiliìiiil,iis..lÌj;lÌl!.s\$;i':Èff 15 Curtler, Hugh Merci Ethical argument : critical thinking in ethics Waismann, Friedric Ethics and the will: essays / tr. (from German) by Hans Kaal [and] ed. by Briar' 1994: [Book, Long For<br>Ethics / ed. by A. Phillips Griffiths 1993 Book, Long Form 2? .,E!h!c; l\_e!, ura.flill1qs \$tr!i!hs 24 Fischer.John MarlíEthics: ptoblems and principles 1992 Book, Long Form 12 Bunge, Mario. . Ethics : the good and the right<br>Formal ethics 1989 Book, Long Form Bunge, Mario. 30 Gensler, Harry J. Formal ethics<br>A 1996 Book, Long Form Titlè,Daie ÌAscéndinoì. ., : -lr' : E: .:; 3 ReÉld.l"1órkeil:r:,:. . ,i;SS Feccfds ntJs[ ,, i639FÉiisdífrrodè\*Éè '.. . trútHetctn€ssrti, g\*+li:1,1!iiíHii;iil :::i;;:]':l;;,il;:ll+lÌi,t#:1,ffi)ÌÌll''Si\*;:.ìli+1\$1\*fi\*+ìiiii

Fig. 4 - Schermo base della ricerca rapida

mento e la demarcazione fra di essi non è netta. Il campo 35 "Lingua" compare, come tale, solo in due tipi di documenti: journal article e patent. La workform "Dissertation" non ha nulla di particolare come tipo di tesi, voto, corso, insegnamento, facoltà, relatore, c'è solo l'università che prende il posto dell'editore e quindi fa supporre che si tratti di tesi pubblicate.

#### Ricerca

Quando il programma viene riavviato esordisce sempre lì dove è stato chiuso, record, tabella, elenco che sia, ma lo schermo che si può assumere come punto di partenza — e lo è anche di fatto la prima volta — è quello della cosiddetta "Ricerca rapida" (dal menu "View": "Quick search", cfr. Fig. 4). Questa è una delle maggiori e migliori novità dell'edizione Windows rispetto a quella Dos. Lo è sia per la concezione particolare, che non si trova così in nessun altro Bfs. sia per-

ché si avvale, direi naturalmente, della possibilità sinottica, offerta da Windows, di apparecchiare su uno schermo, e rendere lì squadernabili, molti più elementi singoli e complessivi rispetto ad una schermata Dos. La concezione particolare di questo schermo si ravvisa nella divisione in tre riquadri principali. il terzo riquadro, di per sé è comune ad altri Bfs, occupa tutta la fascia bassa dello schermo, presenta ogni record su una linea, mostrando da uno a sei campi a scelta in colonne dimensionabili; indica, nella cornice inferiore, qual è il criterio di ordinamento attivo, quanti sono i record marcati (con "X" sulla colonna di sinistra), quanti quelli inclusi nel sottoinsieme al momento selezionato, e quanti quelli dell'intero archivio: tutte buone novità. La prima casella del primo riquadro propone una selezione del database: tutti i record o solo quelli marcati; la seconda sottostante offre la scelta dell'indice — autori, titoli o parole chiave -, la terza fa accedere ai record per selezio-

ne di *workform* (libri, articoli ecc.). Selezionando nel primo riquadro un indice, o la divisione per  $work$ form, il secondo, quello a destra, ne mostra il contenuto (ogni volta ricomincia dall'inizio), ossia, nel caso degli indici, tutti i termini estratti dai relativi campi di tutti i record, con a fianco di ciascuno il numero totale dei record; simultaneamente, senza alcun intervento manuale, Ia fascia bassa mostra i record indicati da quel totale, e in fondo si aggiorna il numero dei record del sottoinsieme automaticamente enucleato come lista.

Nell'indice del secondo riquadro ci si sposta, mouse a parte, digitando le lettere del termine cercato, ma I'appropinquamento è incerto (vedi oltre: g Indici...). Invece nel terzo riquadro grande, digitando alcune lettere si apre automaticamente una finestrella, si scrive il termine, che viene ricercato alI'inizio del campo su cui è ordinato al momento il database, e necessariamente la lista. Il criterio di ordinamento potrebbe non essere affatto evidente sullo schermo, dove possono venire mostrati solo sei campi al massimo ed in ordine fisso: numero di record ed autori saranno sempre i primi, mentre I'ordinamento può essere anche per parola chiave (è appunto il caso riportato in Fig. 4). Per un'illustrazione degli indici cfr. Fig. 7. Grazie a questo schermo - ripetuto quanto al terzo riquadro in quello della ricerca con espressioni - si offrono: una vera e propria ricerca, non solo uno scorimento di liste; la visualizzazione immediata dell'esito della ricerca; il passaggio diretto ai record in funzione di scriffura; si emula in piccolo l'approccio che si ha con i cataloghi di biblioteca in linea, proprio tutto quanto la versione Dos non sapeva dare. E questa veramente una novità consistente e di valore. L'altra modalità di ricerca, tradizionale, cui si accede sempre dal menu "View", è rimasta sostanzialmente immutata. Essa comprende la ricca selezione di campi, di operatori e di valori che vengono composti in espressioni (per un sommario circa operatori e funzioni cfr. Fig. 5).<sup>9</sup> Ogni selezione è guidata da bottoni ad hoc, o tasti funzionali o opzioni del menu Edit. Ogni ricerca riguarda tutto il database e non solo i record marcati - come era in Dos e come si può tornare a decidere (Refine). Nulla è stato aggiunto quanto a evidenziazione dei termini reperiti nei record, navigazione ipertestuale, ricerca "ad orecchio", classificazione dei risultati (è venuta meno la possibilità di "cercare corsivo" grassetto ecc., visto che in Dos erano marcati da veri e propri caratteri aggiunti). In realtà, per la ricerca con espressioni, ProCite usa altri indici da quelli prima citati che gli consentono di cercare ogni singola parola e le parti di esse ad una velocità eccellente.

Il marcamento dei record è rimasto in buona parte simile a quanto avveniva nella versione Dos:<sup>10</sup> individuale. collettivo. con gruppi invertibili ecc. Si sono aggiunti altri criteri di partizione: i record evidenziati (highlighted) e quelli selezionati come effetto di una ricerca (record in lisù. I record marcati rimangono tali in modo stabile, attraverso più sessioni di lavoro, finché non vengono smarcati, mentre gli altri mutano ad ogni azione; per marcare un gruppo occorre prima evidenziarlo (con il click del mouse o Ctrl-A per tutti). I comandi di corezione globale agiscono sui record marcati. Tutti i tre criteri di selezione sono ammessi per determinare l'input di una stampa. Altra novità è quella di potere visualizzare subito i record, uno alla volta, secondo lo stile di formattazione scelto, cambiarlo costa un sol comando ed una selezione, contro gli otto colpi e la selezione richiesti in Dos, e quella di accantonare con un nome, poi richiamabile in ricerca, n sottoinsiemi di record marcati (Result set).

# Fig. 5 - Ricerca: operatori e particolarità (\* = novità)

 $\bullet$  = contiene, dovunque nel campo  $\lt$  > non contiene, dovunque nel campo  $\lt$ minore > maggiore > = maggiore o uguale  $\le$  = minore o uguale . \*BEGINS WITH il testo deve essere all'inizio del campo (o occorrenza di nomi e keyword), troncamento a destra implicito **.** \*ENDS WITH alla fine del campo (o occorrenza di nomi e keyword), troncamento a sinistra implicito, **• \*EXACTLY** identico all'intero campo (o occorrenza di nomi e keyword) • \*CONTAINS come = ma il troncamento a sinistra e a destra è implicito  $\bullet$  = EMPTY il campo è vuoto **• = NOT EMPTY** il campo non è vuoto . AND e logico OR o logico NOT esclusione AND NOT esclusione di quanto segue  $\bullet$  operatore di range: manca, si rende con: DATE $>$ 1960 and DATE $<$  = 1970  $\bullet$  troncamento: \* (a dx e sin.) solo senza selezione di campi o con l'operatore = altrimenti viene assunto come carattere · wildcards interne: no (es. m?ssa) o diacritici: vengono ignorati, si può scrivere "à", disponibile tabella dei simboli  $\bullet$  campi ricercabili: tutti i 45 + numero di record e tipo di workform  $\bullet$  ricerca su tutti i campi (full text): basta non selezionare alcun campo o più termini {interi o no}: racchiusi fra " " es.: "logica infer" o priorità: porre le espressioni fra parentesi, procede dall'interno . selezione plurima di campi davanti all'operatore: non c'è, se non per autori e titoli; si ripetono selettori ed operatore, es.: #45 = etica or #9 = etica r selezione plurima di valori: scelto il campo, si ripete I'operatore (per l'OR basta la virgola) es.: TITLE = imagination and time  $AUTHOR = Kripke, Turing, Wittgenstein$ 

. accantonare espressioni: sì (richiamabili ed editabili)

Un'osservazione, rivolta qui a Pro-Cite, ma che in verità riguarda praticamente tutti i database che ho avuto modo di usare. Si può cercare, in tutti i record dell'archivio, una parola, o meno o più, all'interno di campi che possono arrivare fino a 32.000 caratteri come ad es. quello dell'abstract: pare un sollazzo per il ricercatore. La richiesta si vede restituire dei documenti come esito, resta da aprirli ed andare a cercare dove si trova quella parola: 30.000 caratteri sono circa 15 cartelle tradizionali. pagine e pagine di schermo. Il termine non viene evidenziato (highlighted) e non c'è una ricerca "interna", come il comune "Treva" di un word processor, o perfino di Netscape, che poi permette di saltare all'occorrenza successiva. A questo punto sarebbe meglio potere registrare il nome completo del file, che contiene il lungo testo, all'interno del record, associandolo ad un word processor, così come si può fare in Windows (1'associazione potrebbe estendersi a file grafici e loro visualizzatori ecc.).

#### Stampa

È ora possibile fissare delle impostazioni stabili (setup di default) mutabili, volendo, sempre, mai, talvoita, in tutto o in parte. La stampa di un elenco di soli record (Bibliography) è ben distinta da quella che viene ancora chiamata, con consaputa ambiguità, subject bibliography e che ha record — o elementi di essi, come il solo numero — ed intestazioni come esponenti, o solo intestazioni. Come input la stampa accefta l'insieme dei record reperiti da una ricerca. o quelli evidenziati o quelli marcati; come destinazione dell'output, al solito, accetta schermo, carta o file (Rtf-Rich text format per Ms-Word o \TordPerfect, testo Ansi, anche in formato Html per i browser di

Internet). Molto similmente alla versione Dos<sup>11</sup> si impostano: intitolazione: criterio di ordinamento dei record (e non delle intestazioni); stile di formattazione - con possibilità prevaricatrice di aggiungere o togliere certi campi al formato di stile scelto; font e dimensioni; indentazione delle linee successive alla prima di un record; spaziafura numerazione dei record con prefisso/suffisso; giustificazione; uso della tabella esterna per rimpiazzare testo immesso fra « »; layout della pagina coi quattro margini e Ia numerazione. La subject bibliograpby è in realtà ogni produzione di output che enuclei intestazioni dai campi indicati. In essa tutto è come l'altro tipo di stampa, salvo per il trattamento delle intestazioni, dove si può scegliere: da quali campi estrarle e persino quali voci prendere; se intercettare le occorrenze, separate da barra o <CR> (ma non più da blank, per produrre liste di parole): se subordinare o no i record alle intestazioni, se referenziarli mediante il solo numero; se ripetere le intestazioni; se riazzerare la numerazione; se indicare il totale dei record a ciascuna subordinati; se formattare l'intestazione: aspetto tipografico, prefisso/suffisso, posizione; se imporre un ordinamento delle intestazioni ascendente o discendente (non altro perché qui il criterio è la tabella Ansi di Windows; e non c'è più bisogno di "indicizzare" come in Dos). Manuale e menu illustrano e guidano con dovizia, ma non è spiegato come si costruiscono indici di un corpus di record contenuto in uno più ampio e non di tutto il database, eppure è un'esigenza diffusa, e va risolta come si faceva in Dos: enucleare il gruppo interessante; passare i dati in altro database (copia o esportazione); ordinarli secondo il criterio voluto per la sequenza finale; rinumerarli su quella; generare gli indici coi riferimenti ad un elemento che coincide coll'ordinamento, in questo esempio appunto il numero. Né si è avvisati che non si può produrre una stampa con due livelli di intestazioni di sort annidate.

Non c'è stampa immediata di un documento, ma è sempre possibile, in ricerca o catalogazione, deporre nella clipboard il record formattato, nei due assetti: il rimando citazionale (in-text citation) e l'altro (formatted reference), che può essere completo.

# Stili di output

La formattazione dei dati dei record secondo vari stili di output di modo che la stessa citazione bibliografica possa venire preparata secondo Ansi 239.29 o per l'American Philosophical Association o per "Nature" o in Turabian Style è la più nota caratteristica dei Bfs. ProCite offre circa 30 stili (come in Dos, dove si chiamavano punctuation style). Qui era facile aggiungerne altre decine, la Pbs ha scelto la sobrietà. Una volta di più, non c'è ombra di ISBD o di AACR2. Il linguaggio di formattazione non è cambiato<sup>12</sup> salvo che è ora possibile produrre linee vuote (in Dos occorreva usare un campo vuoto) e creare capoversi con rientro: rimangono sia il pregevole operatore di gruppo che la mancanza di comandi condizionali ("Se...Allora"). Quello che è radicalmente cambiato, in meglio, è il modo di redigere questi formati, ora fattibile discorsivamente con un full screen editor (cfr. Fig. 6), avendo a disposizione anche: la finestra per scegliere i campi; il menu che guida al trattamento di nomi, titoli, date, pagine e keyword (con la solita, preziosissima, chincaglieria con cui trattare nomi. cognomi. iniziali, abbreviazioni, maiuscole, mesi, giorni... ecc.). Inoltre: ci può essere uno stile per ogni workform, sono scomparsi i raggruppamen-

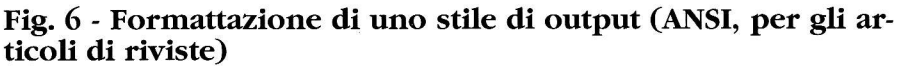

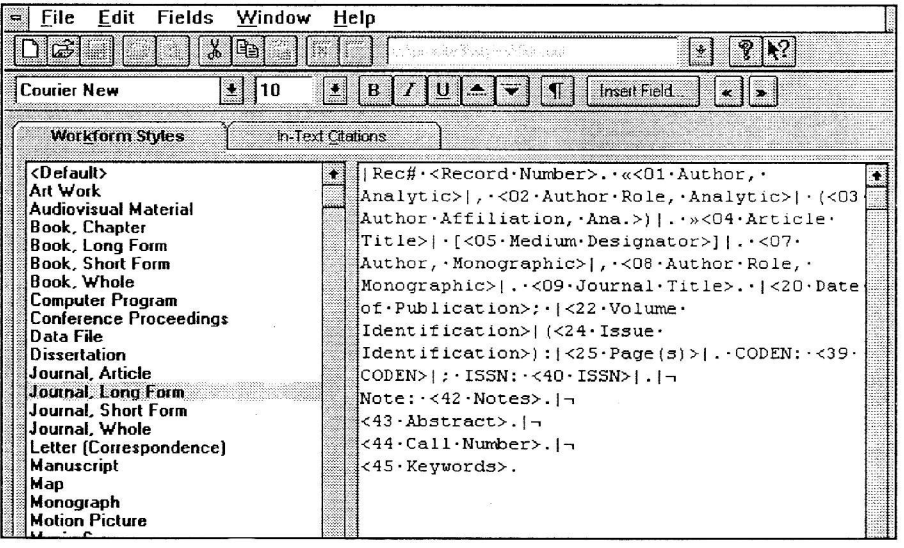

ti per similitudine; sono comparsi uno stile di default da utilizzare quando una *workform* non ne ha uno suo proprio ed uno radiografico che produce tutti i campi col loro nome come insegna. Ogni stile vale sia per visuahzzazione che stampa, comprende un formato di output per I'intero record (format $ted$ ) — secondo una configurazione dei campi che viene sempre incrociata con quanto comandano Ie comunque più forti selezioni di stam $pa$  — ed uno (*in-text*) per i rimandi citazionali nel testo dattiloscritto tipo (Alberoni, 1999) o  $[1]$  ecc. (vedi oltre g Manoscritto). Dunque quattro sono i modi di visualizzare un record: per intero nella scheda dove viene scritto, nella lista breve dell'elenco, come citazione formattata, in due assetti.

# Indici, authority file, liste, tabelle

Liste di voci, spesso dette, in ambiente documentario e nella versione Dos, *authority file*, servono in ricerca ed in catalogazione, a livello minimo, per scrivere di meno e fare meno errori, in quanto si

può estrarre varie volte dalla lista, che viene visualizzata contestualmente, un termine già scritto una volta per tutte. La precedente rassegna si dilungava abbasfanza, e non benevolmente,<sup>13</sup> sugli *autho*rity file, indicandone la costitutiva separatezza dai record, la farraginosità, la varietà e perfino la contraddittorietà dei modi di creazione e di aggiornamento. Le cose sono cambiate, la novità radicale, e decisamente positiva, sono i tre indici (le Field content list di cui si è già detto per la ricerca) aggiornati automaticamente in tempo reale. In tutte le altre liste è possibile abbinare un'annotazione ad ogni voce, e sono migliorati creazione ed aggiornamento, visto che le vie per farlo sono plurime e che c'è sempre ordinamento alfabetico istantaneo con controllo delle voci doppie e sopravvivenza di quanto già scritto, anche se si importa un intero elenco dall'esterno. Altre caratteristiche strutturali di base sono rimaste: l'intricata topografia, per cui queste liste sono diverse per struttura, scopo, modo di creazione e di aggiornamento; l'integrale separatezza dai record degli altri elenchi (term list); l'impianto sia di lista che di tabella degli elenchi detti journal title e alternate text; il modo di scorrere e muoversi - mouse a parte - all'interno delle liste, ovvero un'approssimazione alfabetica (alphabetic scrolling) balbuziente: si cerca "Wilson" e si scrive "w" spostandosi automaticamente all'inizio della "W", ma se non si è adeguatamente veloci nello scrivere la "i", questa viene recepita come un nuovo input e l'elenco si posiziona all'inzio della "I".

Ogni consulfazione di una lista riprende daIl'inizio, non da dove la si era lasciata. In ricerca ed in immissione si possono selezionare più termini. per ognuno si preme "Insert", poi la lista va chiusa. Si apre quella relativa al campo in uso, ma poi se ne può scegliere un'altra. Anche nei campi in cui la lista/indice non è prevista, si può accedere a tutte le liste (Insert term o <F8>) viene offerta per prima l'ultima lista usata. Ogni correzione ai tre indici va fatta attraverso le correzioni globali. Gli elenchi non hanno limiti di numero di voci; ogni voce, ed ogni relativa annotazione e abbreviazione, possono arrivare a 255 cantteri di lunghezza ciascuna. Si recuperano agevolmente le liste già create in Dos, ne vale la pena se avevano equivalenze fra  $\{ \}$ o se non provenivano dal database. Ho cercato di riassumere il quadro nella Fig. 7.

### Sort

Come nella versione Dos,<sup>14</sup> un database è sempre ordinato. Otto sono i criteri disponibili, sette predefiniti, di cui tre comunque attivati, ed uno definibile. Attivarli tutti rallenta le prestazioni di ricerca e salvataggio dei record ed occupa più spazio su disco. È sempre possibile impostare la direzione ascendente o discendente. La novità è che il sort del database è indipendente da quello delle stampe, che comunque accede agli stessi otto criteri. Inoltre c'è un sort per le intestazioni di un elenco da stampare e questo, come si è detto, non è modificabile. Il criterio di sort per l'intero database viene rammentato sullo schermo di ricerca (rapida o con espressioni): come si è detto, è esso che determina il campo in cui si cerca quando ci si muove digitando un termine all'interno della lista dei record. Nel sort, e nella ricerca, ProCite ignora blank e segni di interpunzione e grafici ad ínizio di stringa; inoltre, per articoli iniziah e per quant'altro desiderato, ci sono due liste di stopword, una generica ed una specifica per gli autori personali - in modo da potere anche trascurare certi prefissi di cognomi. I diacritici fanno differenza, ma non in ricerca. Rispetto alla versione Dos non c'è più la possibilità di definire un set di caratteri proprio con sequenza particolare: il criterio è fisso ed è alfabetico, secondo la tabella Ansi di Windows selezionata. Un ordinamento numerico vige solo per i numeri di record: tutto il resto è "lettera"; uno speciale vige per le date: l'algoritmo del formato interno, invisibile, sa riconoscere date con "??"; di due cifre; prima e dopo la nascita di cristo (sc AD); con esponente (1985a); sa appaiare "1994 December  $4^{\circ}$  e "12/4/1994" — ma non "4/12/1994", perché il formato è quello statunitense "mese giorno anno' e nessuna dafa espressa in lingua diversa dall'inglese viene riconosciuta. Altro ordinamento speciale vige per il campo "44 CaIl number" (numeri Dewey e LIbrary of Congress).

Gli elementi presi in considerazione sono: più campi (nell'opzione preconfezionata "Autore-o-se-manca-titolo": capace di produrre un elenco misto) e autori e titoli (visto che si riferiscono sempre a più campi). singoli campi. occorrenze

interne ad un campo, campi vuoti (da mettere in testa o in coda). Nel sort per la stampa c'è la possibilità di usare sullo stesso livello intestazioni provenienti da campi diversi,  $ma - come si è detto - non$ quella di stampare due livelli di intestazioni e poi i riferimenti ai record.15

## Riformattazione e importazione

Senza Biblio-Link II, ProCite Windows. come in Dos. accetta di importare record in formato delimitato da virgola, ora accetta anche tab delimited: null'altro. Non è il massimo, ma si potrebbe essere ancor più restrittivi: il Cdf-comma delimited è stato ed è tuttora molto diffuso, ed effettivamente sistemi come Melvyl (California) e quelli che usano software Innopac, Unicorn ecc. per gestire i cataloghi on line, offrono all'utente la possibilità di scaricare i dati, reperiti in ricerca, in formato Cdf, nell'assetto voluto da ProCite (45/47 campi nella giusta sequenza e con i dovuti separatori di occorrenze). Ma l'omogeneità dei produttori non è certo stata raggiunta attorno al "formato ProCite" e la gran parte del *down*loading, pratico, economico, al riparo d'ogni controllo, si fa oggi dai cd-rom e 1ì i database prevedono per lo più formati di scarico ad etichette (tagged). Perciò si acquista Biblio-Link II per Windows: software di riformattazione per ridurre formati ad etichette in file per ProCite. Sono offerti anche

# Fig. 7 - Indici, *authority file*, liste e tabelle

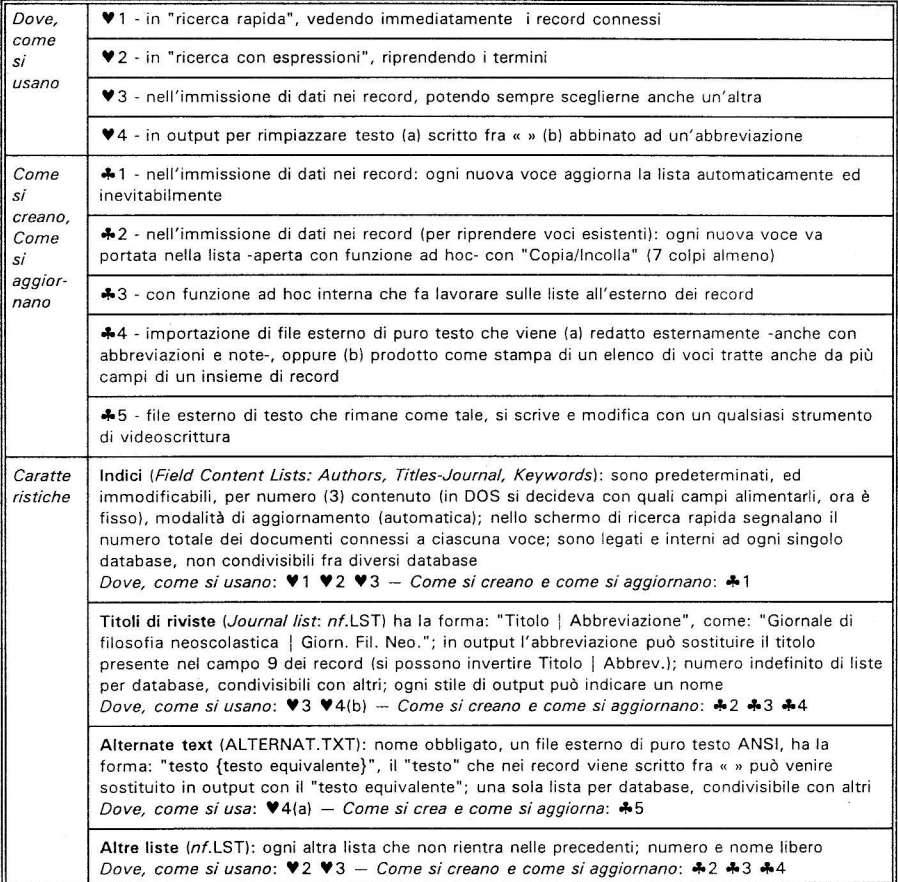

# Fig. 8 - Novità della versione'Windows rispetto a quella DOS

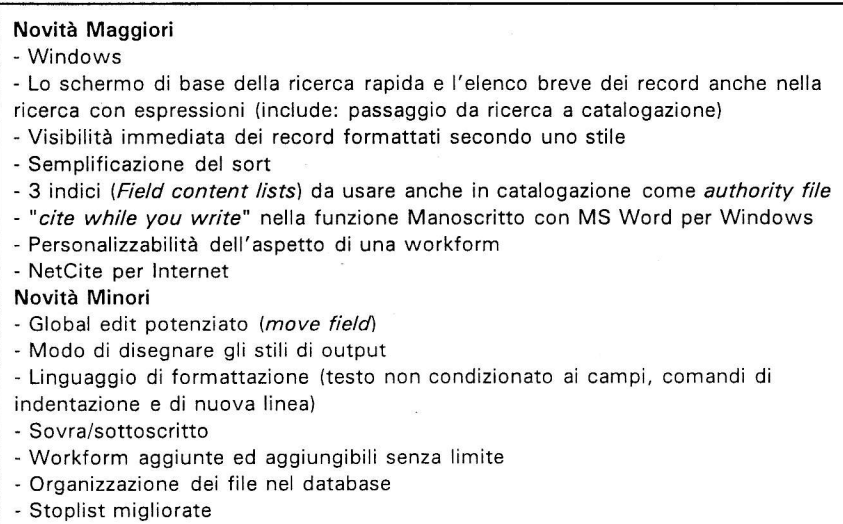

qui, come per gli stili, con parsimonia una quindicina di filtri di conversione già preparati e modificabili, più la possibilità di definirne di propri. Ogni campo può essere classificato come di tipo: "normale"; con più occorrenze (come le keyword); per nomi di autori (e allora dàgli con virgole, spazi ed iniziali); per Ia data; da frammentare, con o senza etichette interne; identificante il tipo di documento; da non alterare affatto. Le possibilità di parsing, ossia di frammenlazione di un campo con una sola etichetta riconoscendo delimitatori al suo interno, è stata estesa fino a sette campi: "Titolo, volume, numero, pagine, data, Issn, Coden" (ordine variabile) così da potere intercettare, ad es.: "in: Midwest Stud Phil,  $17(3)$ , pp.  $246-$ 254, 1992. ISSN 0367-9666" spedendolo in sei campi diversi. Il parsing lavora per delimitatori prefissi e/o suffissi ad ogni singolo elemento, che può anche mancare ed essere posizionato a nuova riga. È possìbile fondere, ignorare. dirottare campi, anche in ragione del tipo di documento (è un, limitato, "se ...alIora"); c'è pure una frammentazione del campo basata

su di un'etichetta interna, anche ipetibile. Continua a dispiacere (ma Ris e Niles non sono da meno con i loro Capture ed Endlink) di dovere pagare extra per questo pezzo di software.

#### Esportazione

Direi che non è cambiato nulla rispetto alla versione Dos,<sup>16</sup> salvo l'aggiunta del formato tab delimited prima riservato a Maclntosh. Quindi si esporta, in formato delimitato da virgola, potendo cambiare i delimitatori di campo e record e scegliere quali campi esportare. Un formato ad etichette 1o si prepara in uno stile ad hoc e poi si stampa il file, è "esportazione" anche questa.

# Manoscritto

Questa è l'altra peculiarità antonomastica dei Bfs: un testo preparato con un word processor, contiene riferimenti, segnalini, nella forma (Alberoni, 1999) o [1] (#345) (Francisci, \*47) ecc. L'incrocio con il dafabase consente di rimpiazzare

quei riferimenti con brevi citazioni (in-text), e creare l'elenco finale completo delle citazioni bibliografiche (formatted). Lo svolgimento della procedura è del tutto nuovo rispetto alla versione Dos.17 Per la funzionalità della procedura sono da valutare: la varietà di formato in cui può essere preparato il testo (Word, WordPerfect, Wordstar...: in Dos ProCite accettava solo Ascii); come si passano i riferimenti dal database al testo (clipboard o funzione interna al word processor); quanto sono facili gli errori (mismatching) nell'incontro fra segnalini e record; se si creano in-text citations e citazioni complete, riferimenti in nota — a piè di pagina o fine testo; se si dragano più database simultaneamente; se ci sono finezze tipo "Op. cit." e "Ibidem"; se si può scegliere se produrre o no, e dove, la bibliografia finale complessiva. Ancor prima della Niles, la Pbs aveva creato il suo " cite while you write<sup>™</sup>" che permette di Îare tutto stando nel word processor. Con l'installazione Ia barra del menu Strumenti (Tools) di Ms-Word (6 o 7) si arricchisce di opzioni per la formattazione di manoscritti con ProCite. Si è andati un bel passo oltre la versione Dos, ma, ahimé, nessun altro word processor è compatibile tranne Ms-Word (per le edizioni non in inglese ProCite 3.3 dovrebbe uscire il 20 settembre). ProCite tratta: un solo database per volta; citazioni *in-text* di rimando e complete, anche diverse per ogni stile; citazioni in nota, a piè di pagina e a fine testo (solo nella 3.3); due numerazioni: in sequenza nel testo o nella lista; produce comunque la bibliografia finale che, se inutile, va eliminata.

#### Rete

Checché ne dica Sue Stigleman<sup>18</sup> non mi sembra proprio che si possa definire quella offerta da ProCite un'autentica operatività in rete e non vedo granché di mutato dalla versione Dos multiutente; il lavoro in rete riconosce solo due livelli:

a) mera lettura (ricerca);

b) lettura e scrittura;

ma (b) deve costituire l'esordio ed a quel punto gli altri non possono usare il database neanche in sola lettura; se comincia (a), allora (b) non è possibile. Dunque un solo accesso in "read/write" oppure molti solo in lettura.

#### Internet

NetCite® è la novità sopraggiunta dopo la versione 3.I e Ia stampa dei manuali. La documentazione è solo in Readme ed help in linea. Si può produrre un output in formato Html, 1o si specifica dopo avere scelto "stampa come file". Inoltre, aperto ProCite, durante una sessione di ricerca (browsing) in Internet, con Netscape o altro, si può catturare una pagina all'interno del programma salvando titolo e l'indirizzo Url (uniform resource locator) in un record: Ctrl-F9. Reciprocamente, si può avviare una sessione di ricerca in Internet dall'interno del programma, "lanciando un Url", con Ctrl-L. NetCite e Book-Where? della Sea Change Corp. formano la soluzione denominata Internet Enabler. BookVhere? consente di compiere una stessa ricerca in Internet - anche composita: con operatori booleani e più campi - simultaneamente in più cataloghi opac con interfaccia 239.50, reperisce i record, Ii pone in un'unica serie, e permette di esportarli su Pc in formato testo. Marc. Pro-Cite Cdf, con tabulatori; i record vengono scaricati e importati automaticamente in un nuovo database ProCite. Di BookVhere? ci si occuperà prossimamente su "Biblioteche oggi" con maggior cura.

#### Documentazione

ProCite ora arriva corredato di due manuali: una User's Guide e un Reference Manual (in tutto circa 630 pagine. senza numerazione continua, in circa 35 capitoli). Il primo è veramente tale, il secondo non ha la tradizionale forma dei reference. Ahimé la divisione non è né chiara, né funzionale. Il manuale utente non è bastante al cosiddetto utente "passivo", né dà un'introduzione a tutti gli argomenti. La personalizzazione, quale che sia, è spiegata adeguatamente solo nel Reference manual. Sulla formatfazione degli output Ia User's Guide tace del tutto, ma nemmeno si può dire che tratti tutto quello che non è dell'administrator, dato che, ancora ad es. il "Global editing", o la.scelta della workform appropriata (ma non I'elenco) stanno tutti nel Reference. La divisione è scomoda e le ripetizioni sono abbondanti, asfissianti;<sup>19</sup> per fortuna l'inglese è onesto, ci sono gli indici analitici, le introduzioni sinteticamente ricapitolative ai capitoli, molte figure, utili appendici. I1 manuale di Biblio-Link ir (circa 350 pagine con indice analitico) è meno soddisfacente per precisione ed informatività. La noiosa ripetitività che contraddistingueva il manuale nella versione Dos non è scomparsa e costituisce un classico esempio di eccesso di guida che finisce col distrarre e far calare l'attenzione. Tuttavia, da italiani, questo suona come incontentabile e inclemente lamento: con questi manuali, senza l'aiuto di nessuno, si impara tutto, o quasi. Quando mai ci capita coi nostri?

Come Combs,<sup>20</sup> formulo per la documentazione un solo, diverso, auspicio: ne facciano uno solo di manuale, anche questo, poi, servirà a risparmiare alberi.

C'è l'help in linea, d'obbligo, ipertestuale: non rimpiazza il manuale, non copre tutto. Vari file "Readme" accompagnano minor/major aggiornamenti: essenziale quello per NetCite ad esempio che copre tutte le operazioni relative ad Internet altrimenti non documentate.

### Conclusione

Forse proprio I'auspicio di Terry Hanson<sup>21</sup> è stato esaudito: ProCite è rimasto, ed è anzi diventato sempre più, uno strumento per I'utente finale piuttosto che per il bibliotecario professionista. Vengono offerte soluzioni confezionate ed efficienti. Sono diminuite alcune possibilità di personalizzazione (sort, indicizzazione, reperimento dei duplicati...). Biblio-Link è rimasto all'esterno. Non ci si è avventurati in complicazioni come thesaurus, legami fra voci, record, dafabase e file esterni. Il linguaggio di formattazione non è stato realmente potenziato. Le parole d'ordine sembrano essere semplicità e velocità: e queste, con computer potenti, vengono rispettate. Dopo il guado della Beresina dalle rive del Dos, oggi la versione Windows è efficiente, attraente e robusta, ripaga le attese ed è all'altezza di quello che è stato il passato di ProCite, ancora oggi uno dei migliori Bfs in circolazione.

#### Note

 $1 F.$  DELL'ORSO, Pro-Cite, per dare forma ai record bibliografici, "Biblioteche oggi", 12 (1994), 7/8, p. 30-40.  $^{2}$  *lvi*, p. 38.

3 Non intrattengo alcun rapporto commerciale o promozionale né con la Pbs né con la Ris, ma ringrazio V. Rosenberg — già presidente della Pbs per avermi fornito copia dei programmi, completa di documentazione. I nomi dei vari prodotti citati sono marchi soggetti a copyright. Manoscritto terminato il 13 settembre 1996  $\blacktriangleright$ 

# **NUOVE TECNOLOGIE**

(dellorso@unipg.it). Ho analizzato Ia versione 3.2.1; per il 20 settembre è annunciata l'uscita delia versione 3.3  $(\text{vedi} \mathcal{N})$  Manoscritto) — che ho provato nella beta release 3.3b5.

<sup>4</sup> Senza problemi ho trasferito sotto 'Windows un database di 1.000 record della versione Dos 2.2 contenente personalizzazioni quanto a stili, workform, liste.

 $5$  F. DELL'ORSO, art. cit., p. 31.

 $6$  *lvi*, p. 31.

7 Due workform già esistenti (carte geografiche, videoregistrazioni) sono state ritoccate con 1'aggiunta di un campo; in tutte è stato incluso il campo #38 per l'Url, vedi § Internet.

 $8$  F. DELL'ORSO, art. cit., p. 32.

<sup>9</sup> Comunque lascia sconcertati che funzioni di ricerca, senz'altro decorose, ma comuni ad intere e diverse famiglie di software per database, e, per più motivi, inferiori a quelle degli information retrieval, facciano la gioia e la meraviglia di chi si ingegna a servirsene per analisi para-statistiche, cfr.

D. HAYNES, Pro-Cite for library and arcbiual condition surueys, "Library resources and technical services", 39  $(1995), 4, p. 427-433.$ 

 $10$  F. DELL'ORSO, art. cit., p. 32.

 $11$  *lvi*, p. 36.

 $12 \; Ivi$ , p. 36

 $13$  *lvi*, p. 32 e seg.

 $14$  *lvi*, p. 35

15 Dettaglio che manca a Reference Manager, è costituzionalmente fuori da EndNote, è raggiungibile con artifici e maestria in Library Master solo per campi non indicizzati, ed è pane quotidiano per micro Cds/Isis.

 $16$  F. DELL'ORSO, *art. cit.*, p. 36.

 $17$  Ivi, p. 37.

<sup>18</sup> "Reference Manager and ProCite both come in network versions", S. STIGLEMAN, Bibliography programs do Windows, "Database", 19 (1996), 2, p. 57-66, p.60.

<sup>19</sup> Ma sono "complete and appropriately repetitive" per R.G. WOODEN, Pro-Cite Windows 16 bit : full review, version  $3.1$  [Chorus review on the WWW],

(Febr. 1996),  $\frac{\text{th}}{\text{t}}$  //www.chorus. cycor.ca/biblio/procitew/html>.

<sup>20</sup> "I would like to see future documentation printed on recycled paper" p. 131 in J. COMBS, jr., ProCite 3.1 for Windows : professional and personal bibliographic reference management from Personal Bibliographic Software, Inc., "Library Soffware Review", 15  $(1996), 2, p. 119-131.$ 

 $21$  T. HANSON, Future of ProCite, 10 Jan. 1994 <mailto listserv@iubvm.ucs.india na.edu> "get pro-cite log940t". Riporta un documento di fine 1993: Future of ProCite : The UK Procite Users Group's suggestions, inviato dal gruppo degli utenti britannici alla Pbs.

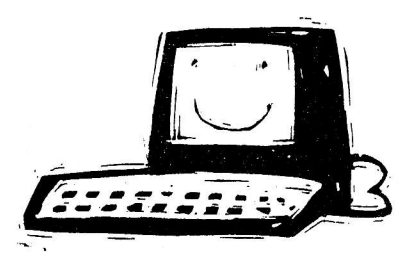